# **SHARP**

## **CALCOLATRICE SCRIVENTE SENZA SUPPORTO CARTACEO**

# **EL-1901**

## **MANUALE D'USO**

## **SHARP CORPORATION**

#### **INTRODUZIONE**

Questa calcolatrice mostra i calcoli su un display secondario invece di stamparli su un rullo di carta. È possibile visualizzare e correggere la cronologia dei calcoli.

Per eseguire un calcolo, usare la MODALITÀ CALCOLO. Per visualizzare e correggere la cronologia, usare la MODALITÀ CONTROLLO.

## **ISTRUZIONI PER L'USO**

- Per garantire un funzionamento corretto della calcolatrice SHARP, si consiglia quanto segue:
- 1. La calcolatrice deve essere tenuta in aree prive di cambi di temperatura repentini, di umidità e polvere.
- 2. Per pulire la calcolatrice, utilizzare un panno morbido e asciutto. Non utilizzare solventi o un panno bagnato.
- 3. Poiché il prodotto non è impermeabile, non deve essere utilizzato né conservato in luoghi privi di liquidi, come ad esempio l'acqua, che possano bagnarlo. La pioggia, gli spruzzi d'acqua, le spremute, il caffè,
- il vapore, ecc. potrebbero causarne il malfunzionamento. 4. Se è necessaria assistenza, rivolgersi esclusivamente a un rivenditore SHARP, a una struttura di assistenza autorizzata SHARP o a un servizio di riparazione SHARP.
- 5. Non utilizzare questa unità con la pellicola di isolamento attaccata; la pellicola di isolamento impedisce l'usura della batteria durante la spedizione e si trova sul retro dell'unità. Se la pellicola di isolamento non viene rimossa, l'impostazione dell'aliquota fiscale, della MODA-LITÀ, la cronologia e i contenuti della memoria saranno cancellati non appena il cavo di alimentazione CA viene staccato accidentalmente. 6. Non avvolgere il cavo di alimentazione intorno all'unità né piegarlo
- con forza o attorcigliarlo. 7. Scollegare la calcolatrice staccando la spina, non tirando il cavo.
- 
- 8. Non posizionare oggetti sul cavo di alimentazione. Non posizionare il cavo di alimentazione sotto i tappeti, le stuoie o altri oggetti. 9. Questo prodotto, inclusi gli accessori, potrebbe essere soggetto a modifiche di aggiornamento senza preavviso.

#### SHARP non sarà responsabile per eventuali danni economici o di proprietà incidentali o consequenziali causati dall'uso improprio e/o dal malfunzionamento di questo prodotto e delle rispettive periferiche, a meno che tale responsabilità non sia prevista dalla legge.

### **UTILIZZO DELLA CALCOLATRICE PER LA PRIMA VOLTA**

Innanzitutto, estrarre la pellicola di isolamento dalla batteria di protezione della memoria (installata per mantenere le informazioni sull'aliquota fiscale).

#### **Rimozione della pellicola di isolamento e ripristino**

- 
- 1. Collegare l'adattatore CA a una presa. 2. Estrarre la pellicola di isolamento dalla batteria di protezione della memoria.
- 3. Premere il pulsante RESET. (vedi "RIPRISTINO DELL'UNITÀ").

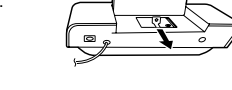

### **DISPLAY LCD E SIMBOLI**

#### **(DISPLAY PRINCIPALE E SECONDARIO)**

**Display principale**

## MGNCOST<br>SELLTAX<sup>+</sup> 1456'78 SELLTAX<sup>1</sup><br>GILENDER<br><u>Znd G M</u>

• Mostra i risultati del calcolo e i valori numerici immessi. • Nella MODALITÀ CONTROLLO, mostra i valori numerici immessi per la correzione.

## **Simboli sul mostra principale**<br>MGN: Appare quando viene in

- 
- MGN: Appare quando viene immesso o calcolato il margine.<br>COST: Appare quando viene immesso o calcolato il prezzo d : Appare quando viene immesso o calcolato il prezzo di costo.
- : Appare quando viene immesso o calcolato il prezzo di vendita.
- : Appare quando viene impostata l'ALIQUOTA FISCALE.
- TAX<sup>+</sup>: Appare quando l'imposta viene inclusa nel risultato del calcolo.<br>TAX-: Appare quando l'imposta non viene inclusa nel risultato : Appare quando l'imposta non viene inclusa nel risultato
- del calcolo. 8: Mostra l'impostazione decimale.<br>14: Mostra l'impostazione di arroton
- : Mostra l'impostazione di arrotondamento.
- (<sub>f</sub>) Un risultato viene arrotondato.<br>(<sub>f</sub>) Un risultato viene arrotondato per eccesso. (1) Un risultato viene arrotondato per difetto.
- : Appare quando viene selezionata la modalità GT.

: Appare quando viene rilevato un straripare o un altro errore.

- 2nd : Appare quando viene premuto **2nd**. : Appare quando un numero è nella memoria del totale generale.
- : Appare quando un numero è nella memoria.

#### **Mostra secondario**

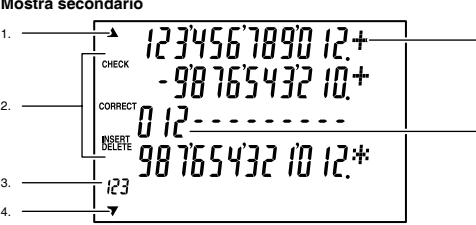

- 1. Appare quando vi sono dati precedenti alla voce correntemente visualizzata.
- 2. Mostra la modalità correntemente selezionata.
- 3. CONTAPASSI.
- 4. Appare quando vi sono dati più recenti della voce correntemente visualizzata.
- 5. Operatori/segni.
- 6. Contatore degli elementi.
- Utilizzare per visualizzare la cronologia di calcolo e correggere, inserire o eliminare i valori.
- È possibile visualizzare fino a 5 righe di cronologia.
- È possibile salvare fino a 300 passi nella cronologia.
- Quando si superano 300 passi, viene eliminato il blocco di passi più

vecchio. Il riepilogo del blocco eliminato e "---[300]---" appaiono sulla prima riga.

#### **Visualizzazione del display secondario**

Premere ▲ o ▼ per passare alla MODALITA CONTROLLO e controllare<br>la cronologia nel display secondario. • Durante l'uso effettivo, non tutti i simboli vengono visualizzati contem-

poraneamente. • Sul display vengono visualizzati solamente i simboli necessari per l'uti-lizzo in base alle istruzioni e gli esempi di calcolo di questo manuale.

- **Simboli del display secondario**<br>▲ : Appare quando è po Appare quando è possibile lo scorrimento verso l'alto.
- ▼ : Appare quando è possibile lo scorrimento verso il basso<br>CHECK · Appare quando viene selezionata la MODALITÀ CONTROLI **CHECK** : Appare quando viene selezionata la MODALITÀ CONTROLLO.
- **CORRECT** : Appare quando viene selezionata la MODALITÀ SECONDARIA
- DI CORREZIONE.
- **INSERT** : Appare quando viene selezionata la MODALITÀ SECONDARIA
- DI INSERIMENTO. **DELETE** : Appare quando viene selezionata la MODALITÀ SECONDARIA DI ELIMINAZIONE.
- **STEP COUNTER** : Mostra il numero di riga visualizzato nella parte inferiore del display secondario. **OPERATORI/SEGNI** : Mostra gli operatori come +, i segni come #.

## Nota: vi sono tre tipi di contatori degli elementi.

- 1. Per l'addizione o la sottrazione, ogni volta che si preme  $\Box$ , viene aggiunto 1 al contatore degli elementi e ogni volta che si preme  $\Box$ ne viene sottratto 1.
- Il conteggio viene visualizzato quando si ottiene il risultato del calcolo.
- Premendo , si resetta il contatore.
- 2. Quando è attiva (ON) la modalità di totale generale, il contatore conteggia il numero di righe che i risultati del calcolo hanno memorizzato nella memoria di totale generale. Per visualizzare e annullare
- il conteggio, premere il tasto . 3. Il contatore degli elementi in memoria conteggia il numero di volte che è stato premuto il tasto M+ nell'addizione
- **Note:** • Ogni volta che si preme il tasto [M-] nella sottrazione, verrà sottratto
- 1 dal conteggio.

#### • Premendo il tasto **IM** il contatore viene resettato.

**Spiegazione delle modalità**

## **(MODALITÀ CALCOLO / MODALITÀ CONTROLLO)**

**MODALITÀ CALCOLO**

a modalità serve per l'immissione normale dei valori

## **MODALITÀ CONTROLLO**

Questa modalità viene utilizzata per controllare e correggere il contenuto della cronologia. Premere o per entrare nella MODALITÀ CONTROLLO<sub>.</sub>

#### Per ritornare alla MODALITÀ CALCOLO, premere **[668]**.

Nella MODALITÀ CONTROLLO, premere  $\boxed{\blacktriangledown}$  o  $\boxed{\blacktriangle}$  per controllare il contenuto della cronologia oppure per ripetere automaticamente il contenuto. Per correggere, inserire o eliminare, utilizzare le tre modalità secondarie.

- **MODALITÀ SECONDARIA CORREZIONE**
- È possibile utilizzare questa modalità secondaria per correggere il contenuto della cronologia.
- 
- È possibile correggere numeri e operatori. Se una correzione causa una contraddizione nel calcolo e sul display principale appare "---", la correzione non può essere eseguita.
- **MODALITÀ SECONDARIA INSERIMENTO**

5.

6.

- È possibile utilizzare questa modalità secondaria per inserire un nuovo calcolo nella cronologia.
- Viene inserita una riga vuota sopra l'ultimo elemento che appare sul display secondario.
- Se un inserimento causa una contraddizione nel calcolo e sul display principale appare "---", non è possibile effettuare l'inserimento.
- **MODALITÀ CALCOLO ELIMINAZIONE** È possibile utilizzare questa modalità secondaria per eliminare gli
- elementi nel contenuto della cronologia.
- È possibile eliminare combinazioni di operatori e numeri. Esempio: (Prima) 100 + 200 <u>+ 300</u> = 600 → (Dopo) 100 + 200 = 300
- Se un'espressione utilizza due numeri, è possibile eliminare l'intera espressione.
- Se un'eliminazione causa una contraddizione nel calcolo e sul display principale appare "---", l'espressione non può essere eliminata.

#### **COMANDI**

Premere per selezionare l'arrotondamento per le posizioni decimali

Nota: il punto decimale si sposta durante il calcolo successivo medi-ante l'utilizzo di o . Se il selettore decimale è impostato su "F", il risultato verrà sempre

"A": La virgola decimale nelle immissioni di aggiunta o sottrazione viene posizionata automaticamente sulla seconda cifra partendo dalla cifra più bassa del numero immesso. L'utilizzo della modalità di aggiunta permette l'addizione o la sottrazione di numeri senza l'immissione della virgola decimale. L'utilizzo di **que proven**<br>e <del>[ : ]</del> sovrascrive automaticamente la modalità di aggiunta

Modifica il segno algebrico di un numero (cioè, positivo in negativo

Premere questo tasto due volte, seguito da **2nd**, **IW+** per visualizzare

Quando si verifica un errore, premere questo tasto per annullare

**TASTO INCLUSIONE IMPOSTA TASTO PRE-IMPOSTA**

Quando si preme [xxx] dopo l'immissione di un nuovo numero, viene

• È possibile memorizzare un massimo di 4 cifre (le virgole decimali non vengono conteggiate come cifre). • È possibile memorizzare una sola percentuale. Se si immette una nuova percentuale, quella immessa in precedenza viene annullata. **TRICK OF A STATE GENERALE 2nd + <b>or Modalità GT ON/OFF** 

Segno – Quando si immette un elemento non numerico, sul display secondario appare "#". Quando si preme questo tasto subito dopo aver immesso un numero, l'immissione viene visualizzata sulla sinistra con il simbolo "#". È possibile spostare la visualizzazione alla

Subtotale – Utilizzato per ottenere i subtotali delle addizioni e/o delle sottrazioni. Quando premuto dopo o , il subtotale viene visua-lizzato con il simbolo "◊" ed è possibile continuare il calcolo. Nella MODALITÀ CALCOLO, premere per passare alla MODALITÀ

In MODALITÀ CONTROLLO, premere per spostarsi indietro. Premere a lungo per spostarsi rapidamente. In MODALITÀ CALCOLO, premere per passare alla MODALITÀ

In MODALITÀ CONTROLLO, premere per spostarsi in avanti. Premere a lungo per spostarsi rapidamente. \* Quando si immette COSTO/VENDITA/MGN, non è possibile passare

 $\boxed{2nd + \boxed{TM}}$  ( $\frac{4}{4}$ ) Salta al # precedente.  $\boxed{2nd}$  +  $\boxed{0M}$  ( $\frac{4}{4}$ ) Salta al # successivo. + [M=] (  $\frac{4}{9}$  ) Salata al TOTALE  $\qquad$  [2nd + [M=] (  $\frac{4}{9}$  ) Salta al TOTALE

Premere per scorrere automaticamente e visualizzare il contenuto della cronologia sul display secondario. Lo scorrimento automatico si interrompe premendo **alla durante** lo scorrimento automatico e premendo lo scorrimento automatico

Nella MODALITÀ CONTROLLO, premere per passare alla SOTTO MODALITÀ CORREZIONE. Nella SOTTO MODALITÀ CORREZIONE, premere per applicare le correzioni e ritornare in MODALITÀ CONTROLLO.

Nella MODALITÀ CONTROLLO, premere per passare alla SOTTO

Se si preme questo tasto nella SOTTO MODALITÀ INSERIMENTO quando non è stata effettuata alcuna immissione, si ritorna alla MODALITÀ CONTROLLO.

 $\boxed{\text{2nd}}$  +  $\boxed{\blacktriangledown}$  Salta all'ultima riga.

successivo.

 **2nd +**  $\overline{I^{TAX+}}$  **IMPOSTAZIONE ALIQUOTA FISCALE** 

impostata l'aliquota fiscale.

**TASTO SEGNO/SUBTOTALE :**

posizione di "#".

CONTROLLO.

CONTROLLO.

alla MODALITÀ CONTROLLO.<br> $\boxed{2nd} + \boxed{\blacktriangle}$  Salta alla prima riga.

precedente.

**TASTO INSERIMENTO:** 

MODALITÀ INSERIMENTO.

riprende. **TASTO CORREZIONE:** 

**TASTO DI RIPETIZIONE AUTOMATICA:**

**TASTO DI IMMISSIONE MARGINE:**

Premere questo tasto per immettere il margine.

 $4 + 9 = 5 + 9 =$ 

 $0.44$ <br>0.44

**TASTO DI CORREZIONE ULTIMA CIFRA**

**TASTO DIVISIONE TASTO UGUALE**

**TASTO ADDIZIONE**<br>**K**TASTO TOTALE

**TASTO RICHIAMO DELLA MEMORIA TASTO MEMORIA MENO TASTO MEMORIA PIÙ**

e fa visualizza i risultati con i decimali corretti.

#### **TASTO DI ACCENSIONE/SPEGNIMENTO (ON/OFF) Znd** Secondo TASTO: Premere per specificare la funzione indicata al di sopra o a destra

**TASTO DI SELEZIONE ARROTONDAMENTO:**

Esempio: impostare il selettore decimale su 2.

**TASTO DI SELEZIONE DECIMALE/AGGIUNTA:** Imposta la visualizzazione delle posizioni decimali. Premere ripetutamente per passare tra le sette modalità.<br>(F  $\Rightarrow$  6  $\Rightarrow$  3  $\Rightarrow$  2  $\Rightarrow$  1  $\Rightarrow$  0  $\Rightarrow$  A  $\Rightarrow$  F  $\Rightarrow$ ..) "6 3 2 1 0": Preimposta il numero di posizioni decimali nel risultato. "F": Il risultato viene visualizzato nel sistema decimale a virgola

Premere ripetutamente per passare tra le tre modalità.

del tasto.

da visualizzare.

 $(t \Rightarrow t \downarrow (5/4) \Rightarrow t)$ 

 $4 \div 9 = 0.444...$ ,  $5 \div 9 = 0.555...$ 

 $arrotondato$  per difetto  $(i)$ 

mobile.

**TASTO DI IMMISSIONE PREZZO DI COSTO:** Premere questo tasto per immettere il prezzo di costo.

> **TASTO DI IMMISSIONE PREZZO DI VENDITA:** Premere questo tasto per immettere il prezzo di vendita.

**TASTO DI MODIFICA SEGNO:**

**TASTO MOLTIPLICAZIONE TASTO DI ANNULLAMENTO:**

l'aliquota fiscale impostata. Ritornare alla MODALITÀ CALCOLO:

o negativo in positivo).<br>TASTO DIVISIONE

lo stato di errore.<br>TASTO SOTTRAZIONE

**TASTO PERCENTUALE TASTO DI RICHIAMO O AZZERAMENTO DELLA MEMORIA**<br><u>[w=]</u>TASTO MEMORIA MENO

## **TASTO ELIMINAZIONE:**

Nella MODALITÀ CONTROLLO, premere per passare alla SOTTO MODALITÀ ELIMINAZIONE.

Nella SOTTO MODALITÀ ELIMINAZIONE, premere per eliminar il contenuto selezionato e ritornare alla MODALITÀ CONTROLLO.  $2nd + p_{\text{REF}}$ Nella MODALITÀ CONTROLLO, premere per eliminare TUTTI

i passaggi. Le impostazioni DEC, ARROTONDAMENTO e IMPOSTA vengono

mantenute, ma l'intera cronologia viene eliminata.

#### **COME COLLEGARE L'ADATTATORE CA**

Questo dispositivo può essere usato con alimentazione CA utilizzando un adattatore CA.

C<sub>A</sub>

Accertarsi di spegnere la calcolatrice scollegando l'adattatore

Per collegare l'adattatore CA, seguire i passi 1 e 2. Per scollegare l'adattatore CA, ripetere la procedura all'inverso.

**Adattatore CA: EA-90A**

曱  $\bigcirc$ 

**ATTENZIONE**

L'utilizzo di un adattatore CA diverso da quello di EA-90A potrebbe applicare un voltaggio improprio alla calcolatrice SHARP e provocare danni.

Solo per l'UE:

Fabbricante Rappresentato in Europa da http://www.sharp.eu/ mportatore<br>MORAVIA Europe, spol. s r.o.,<br>Olomoucká 83, 627 00 Brno, Czech Republic<br>Visit our Web site http://www.moravia-europe.eu

#### **ERRORI**

Vi sono diverse situazioni che causano un straripare o una condizione di errore. Quando questo si verifica, viene visualizzato "E". Il contenuto della memoria al momento dell'errore viene mantenuto.

Se si verifica un errore durante la correzione di una cronologia, premere per annullare l'errore. Si ritornerà allo stato precedente all'errore.

## **Condizioni di errore:**

- 1. Quando la porzione intera di un risultato supera le 12 cifre. 2. Quando la porzione intera dei contenuti della memoria o della me-moria del totale generale supera le 12 cifre. (Es. 999999999999
- 1 ) 3. Quando un numero viene diviso per zero. (Es. 5 0 )

#### **SOSTITUZIONE DELLA BATTERIA**

#### **PER LA PROTEZIONE DELLA MEMORIA**

**Quando sostituire la batteria**

- La durata della batteria di protezione della memoria è di circa 5 anni a 25 °C con la spina di alimentazione non collegata alla presa.
- Quando la batteria è usurata, l'aliquota fiscal impostata e il contenuto della memoria verranno persi. Si consiglia di annotare l'aliquota fiscale
- e gli altri numeri importanti su un foglio di carta. Quando si sostituisce la batteria, l'aliquota fiscale e il contenuto della memoria verranno persi.

(La durata della batteria preinstallata potrebbe essere inferiore a quella prevista, in quanto ciò dipende dalla durata della spedizione della calcolatrice.)

#### **Come sostituire la batteria?**

Utilizzare una batteria al litio (CR2032).

**Attenzione:** Quando si sostituisce la batteria, l'aliquota fiscale impostata

- e il contenuto della memoria verranno persi. 1. Collegare l'adattatore CA a una presa e impostare il tasto di alimenta-
- zione su "OFF". 2. Rimuovere il coperchio della batteria dal retro del display secondario. (Fig. 1)
- 3. Rimuovere la batteria usurata e installare una nuova batteria al litio. Pulire bene la batteria con un panno asciutto e posizionarla con
- il segno "+" verso l'alto. (Fig. 2) 4. Ricollocare il coperchio della batteria ripetendo la procedura all'inverso.
- 5. Premere il tasto RESET.

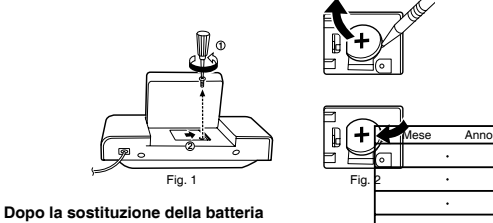

- Accendere il tasto di alimentazione "ON". Verifi-
- care che sia visualizzato "0."Se non viene visualizzato "0.", rimuovere la batteria, reinstallarla e controllare nuovamente il display.
- Verificare le impostazioni dell'aliquota fiscale
- e della MODALITÀ.
- Nella casella a destra, inserire il mese/anno di sostituzione della batteria come promemoria per una successive sostituzione.

#### **Precauzioni per l'utilizzo della batteria**

• Non lasciare una batteria usurata all'interno del dispositivo. • Non esporre la batteria all'acqua o al fuoco e non smontarla. • Conservare le batterie al di fuori della portata dei bambini.

**Note per la gestione delle batterie al litio:**

## **ATTENZIONE**

Se la batteria non viene sostituita correttamente sussiste il pericolo

di esplosione. Sostituire solo con lo stesso tipo di batteria o un tipo equivalente

raccomandato dal produttore. Smaltire le batterie usate secondo le istruzioni del produttore.

#### **SPECIFICHE**

#### Capacità operativa: 12 cifre

Alimentazione:

- Funzionamento: CA: tensione locale con adattatore CA
- Backup memoria: 3V (CC) (batteria al litio × 1) Durata della batteria di protezione della memoria:

Circa 5 anni (a 25 °C (77 °F), con la spina di alimentazione non collegata alla presa). Temperatura di funzionamento: 0°C – 40°C (32°F – 104°F)

Dimensioni: 193 mm (W)  $\times$  254 mm (D)  $\times$  66 mm (H) Peso: circa 580 g (con batteria)

Accessori:

1 batteria al litio (installata), un adattatore e un manuale d'uso

#### **AVVERTENZA**

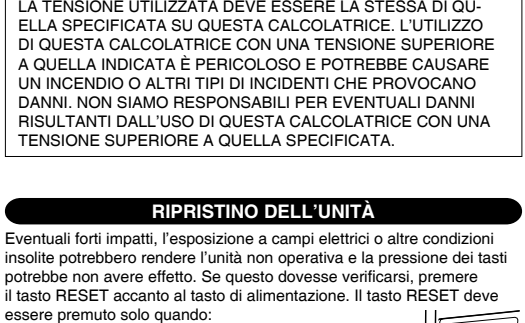

 $\frac{1}{2}$ 

essere premuto solo quando: • Si verifica un evento anomalo e tutti i tasti vengono disabilitati. • Si installa o si sostituisce la batteria.

#### **Note:**

- Premendo il tasto RESET, vengono annullate le impostazioni dell'aliquota fiscale e della MODALITÀ e viene cancellato il contenuto della cronologia e della memoria.
- Per premere il tasto RESET utilizzare esclusivamente una penna a sfera. Non utilizzare oggetti che potrebbero rompersi o dotati di una
- punta tagliente, come ad esempio un ago. • Collegare l'adattatore CA a una presa, quindi

premere il tasto RESET. Attivare l'alimentazione ("ON") e verificare che sia visualizzato "0.".

Informazioni sullo smaltimento di questo apparecchio e delle sue batterie<br>
TER SMALTIRE IL PRESENTE DISPOSITIVO O LE SUE<br>
SPAZZATURA ! NON INCENERIRE !<br>
SPAZZATURA ! NON INCENERIRE !

A SPAZZATURA I NON INCENERIRE !<br>
Le apparecchiature settroped in the setter of the setter of the setter of the setter of the setter of the setter of the setter of the setter of the setter of the setter of the setter of th

cie le saisiere contenguo insperimente tracce un mercurio (regi o un pombo (Pb).<br>Porta gli APPARECCHI USATI alla più vicina piazzota municipale ove<br>disponibile. Rimuovi prima le batterie. Porta le BATTERIE USATE negli<br>appo

mormazioni sui correito metodo di smalurimito.<br>2. In passi che non fanno parte dell'UE<br>Se si desidera eliminare il presente prodotto, contattare le autorità locale<br>informarsi sul metodo di smaltimento corretto. **TALIANO** 

Solo per l'UE: Fabbricante Rappresentato in Europa da http://www.sharp.eu/ mporator<br>MORAVIA Europe, spol. s r.o.,<br>Olomoucká 83,627 00 Brno, Czech Republic<br>Visit our Web site http://www.moravia-europe.eu

#### **ESEMPI DI CALCOLO**

- 1. Premere **VEE** VEE prima di iniziare qualsiasi calcolo. 2. Se viene effettuato un errore durante l'immissione di un numero, premere  $\frac{\sqrt{6}}{6}$  o  $\rightarrow$  e immettere il numero corretto.
- 3. Dopo aver immesso un valore, premere , o per attivare<br>la modalità Costo/Vendita/Calcolo margine. Se occorre eseguire operazioni di calcolo diverse, è necessario premere prima il tasto<br> per annullare la modalità Costo/Vendita/Margine.
- 4. Le procedure di esempio sono elencate nella seguente maniera,
- se non diversamente specificato. 5. Se lo stato non è specificato, utilizzare "OFF" per la modalità GT, "F" per il numero di cifre decimali e " " per la modalità di arrotondamento.

Funzionamento Display principale Display secondario

**ADDIZIONE E SOTTRAZIONE CON LA MODALITÀ DI AGGIUNTA**

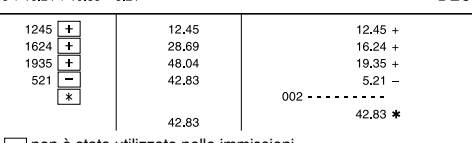

\*2 : non è stato utilizzato nelle immissioni.

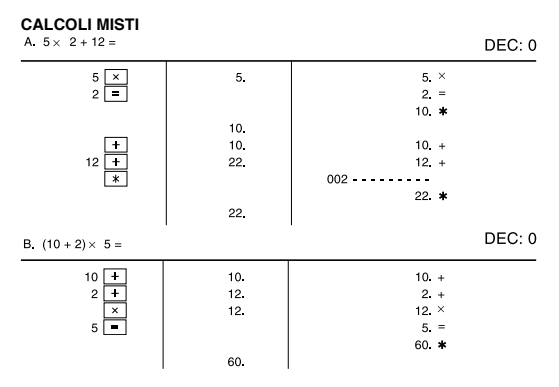

## **ESEMPI DI SCORRIMENTO E PASSAGGIO ALLA MODALITÀ**

**CONTROLLO** Nella MODALITÀ CONTROLLO è possibile ricercare fino a 300 passi nella cronologia. ESEMPIO:

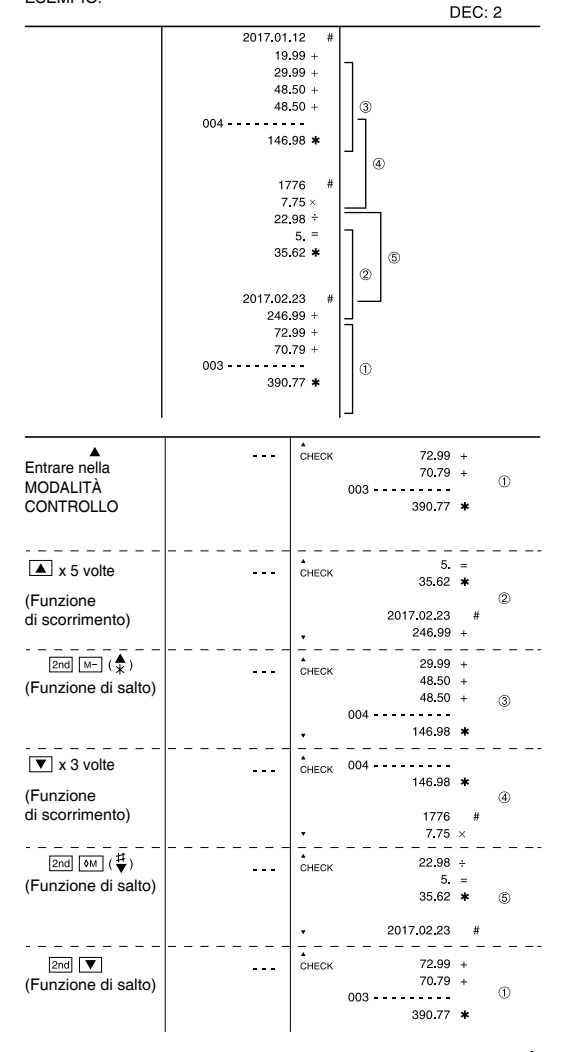

**Esempi di correzione, inserimento ed eliminazione nella MODALITÀ CONTROLLO**

Esempio di cronologia (prima della correzione)

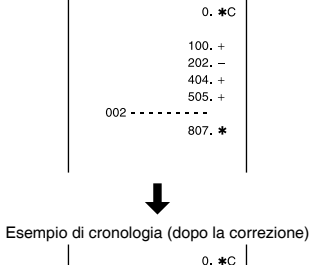

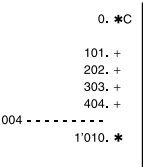

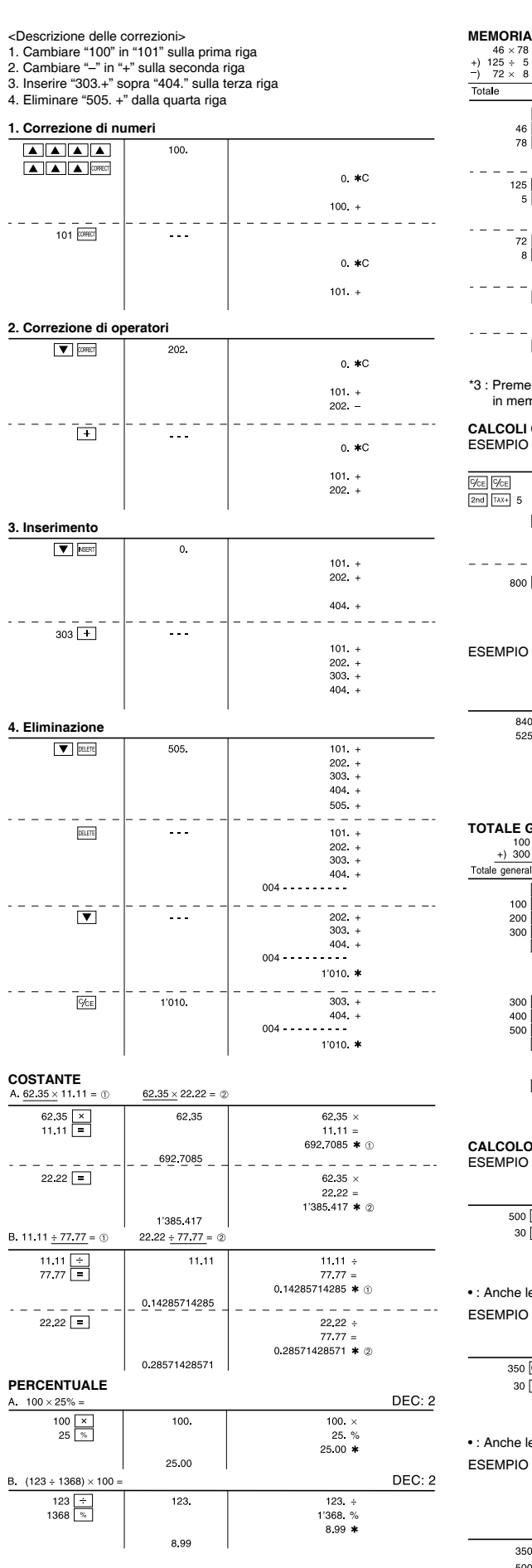

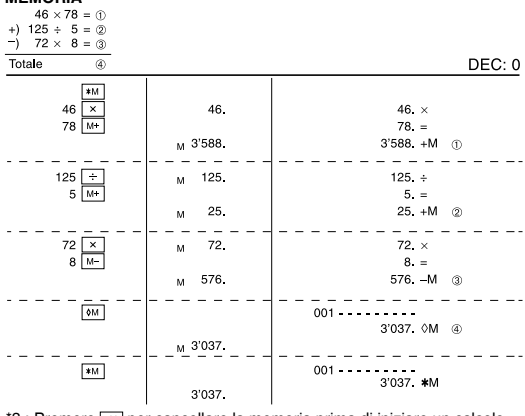

\*3 : Premere  $\frac{Im}{Im}$  per cancellare la memoria prima di iniziare un calcolo in memoria.

**CALCOLI CON L'ALIQUOTA FISCALE** ESEMPIO 1: Impostare un'aliquota fiscale del 5%. Calcolare l'imposta su 800\$ e calcolare il totale tasse incluse.

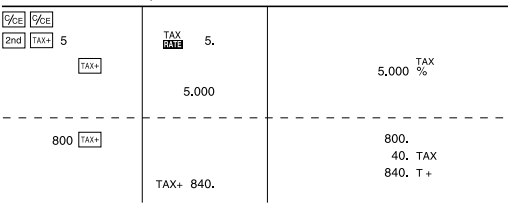

O 2: eseguire due calcoli utilizzando 840\$ e 525\$, considerando che entrambe le cifre includono le imposte. Calcolare l'imposta sul totale e il totale senza imposte. (Aliquota

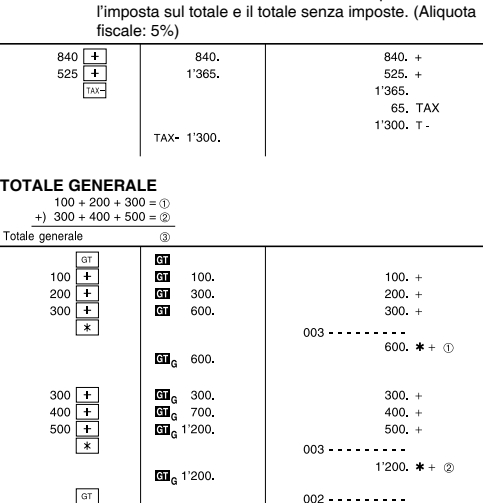

#### 1'800 \*GT@

 $\frac{1}{2}$  60 1'800. **COLORATION DEL COSTO/VENDITA/ MARGINE** 

ESEMPIO 1: Determinare il prezzo di costo per un margine del 30% quando il prezzo di vendita è impostato a 500\$.<br>① Prezzo di vendita ② Margine ③ Prezzo di costo

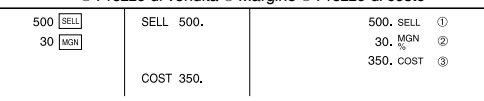

<sup>1</sup> le immissioni nell'ordine di "30  $\overline{\text{MeV}}$  500  $\overline{\text{seu}}$ " sono valide.

ESEMPIO 2: determinare il prezzo di vendita per un margine del 30% quando il prezzo di costo è impostato a 350\$. Prezzo di costo Margine Prezzo di vendita

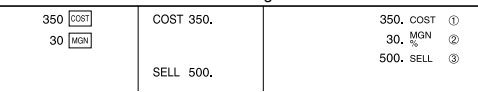

le immissioni nell'ordine di "30  $\overline{\textrm{MeV}}$  350  $\overline{\textrm{cos}r}$ " sono valide.

ESEMPIO 3: determinare il margine quando il prezzo di costo è imposta-<br>to a 350\$ e il prezzo di vendita è impostato a 500\$.<br>① Prezzo di costo Prezzo di vendita ® Margine<br>Inoltre, ottenere il margine quando il prezzo di co

 $\frac{6 \text{ } \text{impostato a } 250\text{\textsterling}}{50 \text{ } \frac{\text{[COS]} }{100 \text{ } \text{[COS]} } \cdot \text{[COS]} \cdot \text{[COS]} \cdot \text{[C$  $\top$  $\overline{350 \text{ corr } 3}$ 

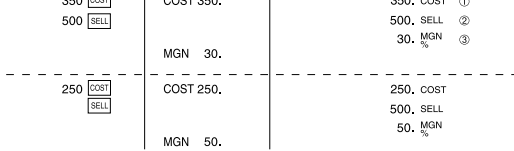

• : Anche le immissioni nell'ordine di "500  $\frac{[SEL]}{[SEL]}$  350  $\frac{[COS]}{[SSE]}$ " sono valide.

• Il valore immesso (immettere il valore, quindi premere  $\boxed{\text{sum}}$   $\boxed{\text{sum}}$ <br>
o  $\boxed{\text{sum}}$  verrà mantenuto nel buffer; durante il ricalcolo non sarà<br>
• Il contenuto del buffer verrà cancellato quando viene eseguita una<br>
•